# *ПРАКТИЧЕСКОЕ ЗАНЯТИЕ*

**Тема занятия: MS Word. Создание списков в текстовых документах.**

**Цель выполнения задания:** *создавать, редактировать, форматировать списки в документах.*

**Необходимо знать:** *текстовый редактор MS Word.*

**Необходимо уметь:** *работать в текстовом редакторе MS Word. Создавать, редактировать, форматировать списки по образцу.*

**Оборудование (приборы, материалы, дидактическое обеспечение)** *Инструкционные карты, мультимедийные презентации, персональные компьютеры.*

#### **ОСНОВНЫЕ ТЕОРЕТИЧЕСКИЕ ПОЛОЖЕНИЯ**

*Создание маркированного или нумерованного списка*

При создании маркированного или нумерованного списка можно выполнить любое из следующих действий:

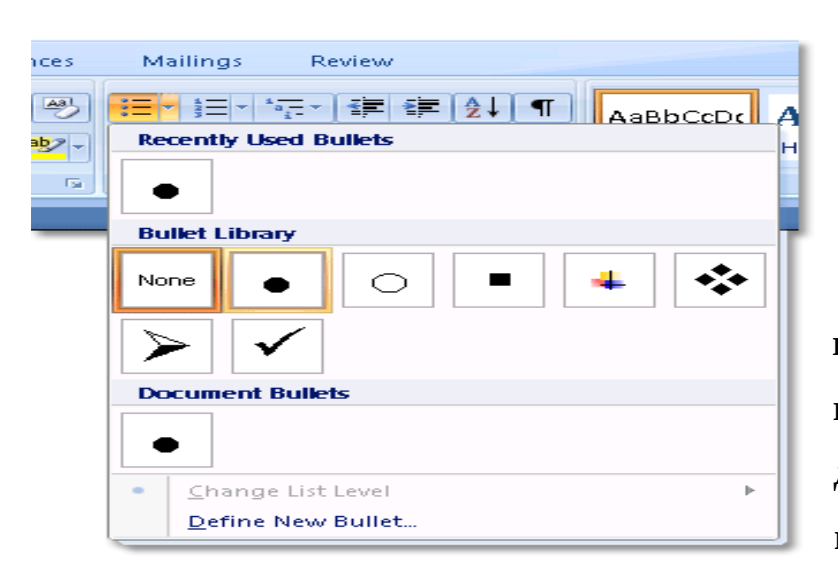

**Использование подходящих библиотек маркеров и библиотек нумерации** Используйте форматы маркеров и нумерации по умолчанию для списков, настройте списки или выберите другие форматы из библиотек маркеров и библиотек

нумерации.

*Создание одноуровневого маркированного и нумерованного списков*

# **Ввод маркированного и нумерованного списков**

- 1. Введите **\*** (звездочка), чтобы начать маркированный список, или **1.**, чтобы начать нумерованный список, а затем нажмите клавишу ПРОБЕЛ или TAB.
- 2. Введите необходимый текст.
- 3. Нажмите клавишу ВВОД для добавления следующего элемента списка.

В приложении Word следующий маркер или следующий номер вставляются автоматически.

4. Для завершения списка дважды нажмите клавишу ВВОД либо нажмите клавишу BACKSPACE для удаления последнего маркера или последнего номера в списке.

### **ХОД ВЫПОЛНЕНИЯ ЗАДАНИЯ, МЕТОДИЧЕСКИЕ УКАЗАНИЯ**

### **Задание № 1. Создать списки по образцу:**

# **Маркированный список**

- Компьютерное оборудование
- Системный блок
- Монитор
- Клавиатура
- Принтер
- Программное обеспечение
- Операционные системы
- Прикладные программы
- Информационные материалы

# **Нумерованный список**

*I. Компьютерное оборудование*

Системный блок

Монитор

Клавиатура

Принтер

*II. Программное обеспечение*

Операционные системы

Прикладные программы

*III. Информационные материалы*

# **Многоуровневый список**

- 1. Компьютерное оборудование
	- a) Системный блок
- b) Монитор
- c) Клавиатура
- d) Принтер
- 2. Программное обеспечение
	- a) Операционные системы
	- b) Прикладные программы
- 3. Информационные материалы

### **Задание № 2. Наберите предложенный текст по образцу:**

Используя команду **Список** в меню **Формат** наберите ниже приведенный текст, а затем разбейте его на две колонки, при помощи команды **Колонки**

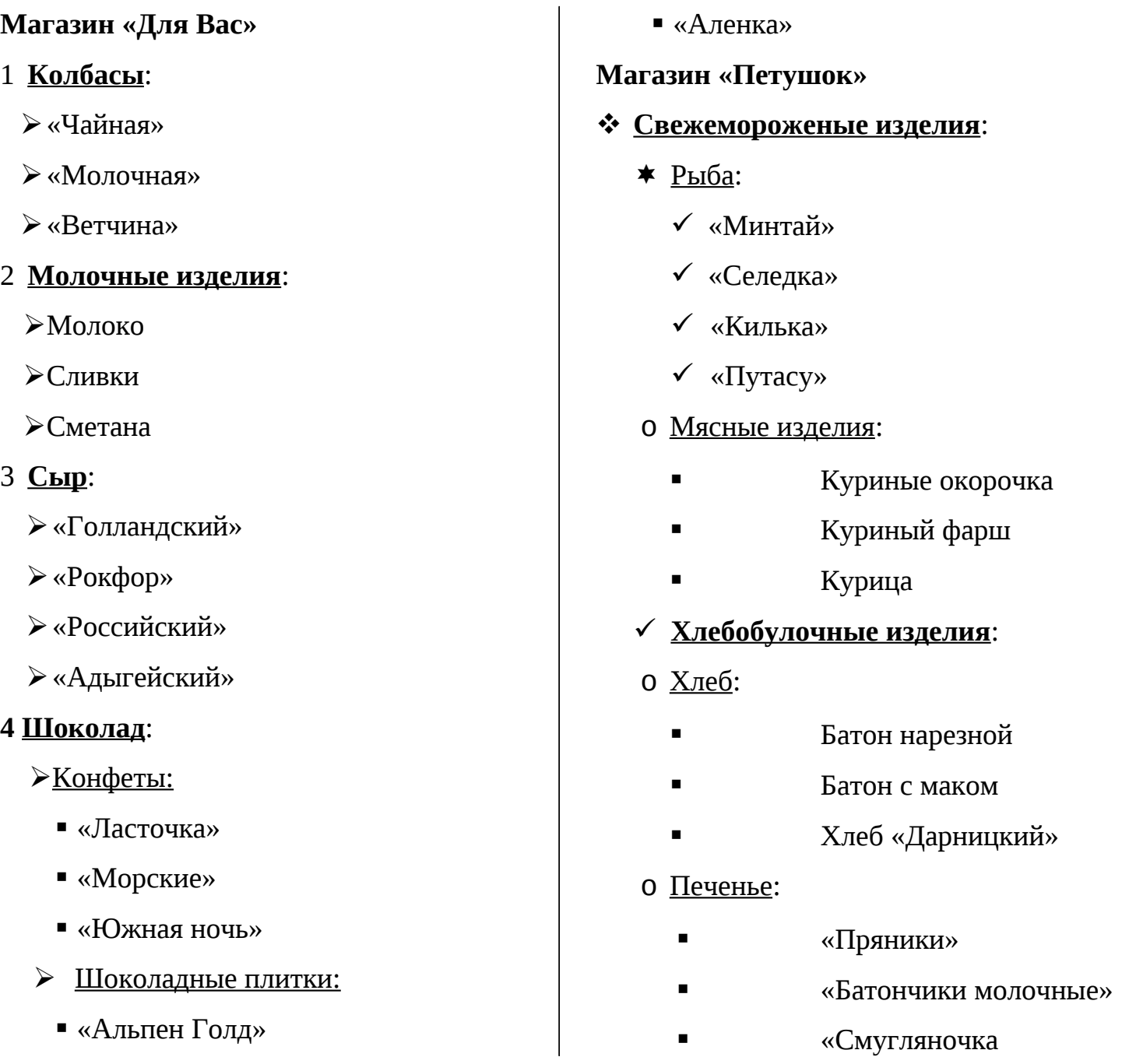

#### **Задание № 3. Наберите предложенный текст по образцу:**

#### **1. Общая часть**

#### **1.1. Основные блоки и конфигурация ПЭВМ**

Обычно персональные компьютеры состоят из трех частей:

- Системного блока;
- Клавиатуры;
- Монитора.

 *Системный блок*. Хотя из этих трех частей компьютера системный блок выглядит наименее эффектно, именно он является «главным». В нём расположены все узлы компьютера:

- Электронные схемы, управляющие работой компьютера;
- Блок питания, который преобразует электронные сети в постоянный ток низкого напряжения;
- Накопители на гибких магнитных дисках, используются для чтения и записи на гибкие магнитные диски;
- Другие устройства.

 *Клавиатура.* Она служит для ввода букв и цифр, знаков препинания. У неё более ста клавиш. У каждой клавиши своё назначение. Клавиатуру компьютера нужно изучать специально, чтобы знать, какая клавиша для чего служит.

 *Монитор.* Во многом похож на телевизор, только у него на много лучше качество изображения. Монитор служит для выдачи информации. Обычно монитор может выводить на экран тексты, числа, картинки и видео. Мониторы, в которые встроены звуковые колонки, называются *мультимедийными.* Мониторы бывают цветные и монохромные.

*Дополнительные устройства:*

- Мышь;
- Принтер;
- $\checkmark$  Факс;
- √ Модем;
- Сканер.

#### **?Контрольные вопросы:**

- 1. Как создать маркированный список с произвольным символом маркера?
- 2. Как вставить в нумерованный список новый элемент?
- 3. Как создать иерархический нумерованный список?
- 4. Чем отличаются маркированные списки от нумерованных?
- 5. Как изменить тип маркера?
- 6. Как завершить ввод списка?